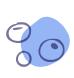

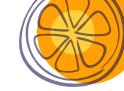

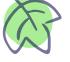

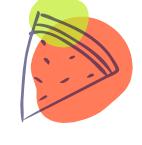

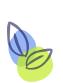

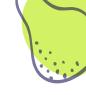

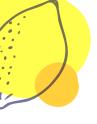

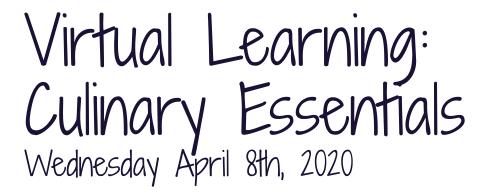

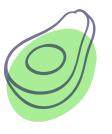

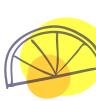

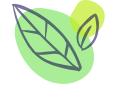

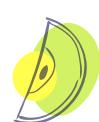

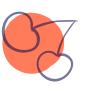

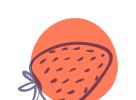

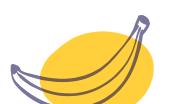

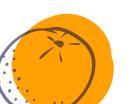

# Lesson created by:

Ms. Kayla Henderson: <u>kayla henderson@isdschools.org</u>

Mrs. Michelle Ciafullo: michelle ciafullo@isdschools.org

Mrs. Katherine DiRocco: <u>katherine cangelose@isdschools.org</u>

\*If you wish to receive feedback on any completed work, email your culinary instructor!

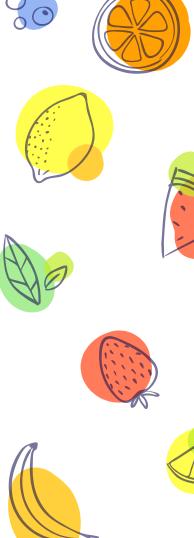

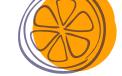

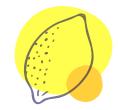

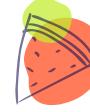

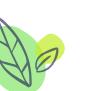

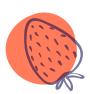

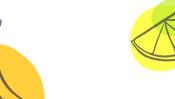

# Daily Instruction

## **Good morning students!**

- Start off by pulling up a Google 1.) Document. This is where you will answer Bellwork and put the title of the assignment that you completed for that day. There is an example of what this should look like on the following slide.
- 2.) Your assignment will be on slide 6 of this presentation.

# **Quote of the day:**

"Believe you can and you're halfway there." -Theodore Roosevelt

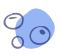

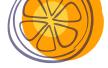

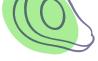

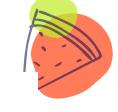

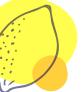

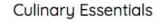

### Monday April 6, 2020:

Bellwork response:

Name of assignment completed:

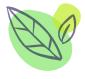

### Tuesday April 7th, 2020:

Bellwork response:

Name of assignment completed:

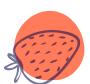

### Wednesday April 8th, 2020:

Bellwork response:

Name of assignment completed:

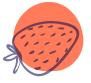

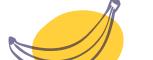

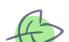

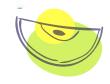

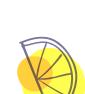

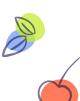

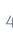

Unit Information, Bellwork, Objective(s), & Standard(s)

<u>Unit:</u> Chapter 25 "Fruits, Vegetables, and Legumes" <u>Bellwork:</u> What are your favorite vegetables to eat? If you don't like vegetables, how can you work to incorporate them more into your diet?

Objective(s): I can identify different cooking methods for vegetables.

Standard(s): 14.3

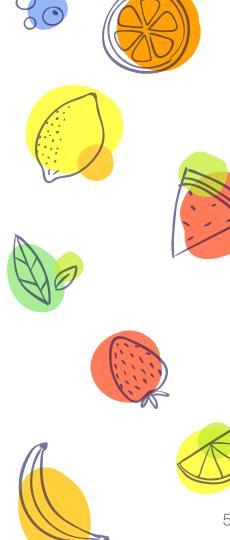

# Assignment Title: Stir Fry Virtual Lab

- You have two options for today's virtual lab experience. You can either use the recipe linked here: <a href="https://drive.google.com/open?id=1Rm5D1KrrjYTLoxcn3Gn8mKIYhjtSalmqGW0rbCv3mJE">https://drive.google.com/open?id=1Rm5D1KrrjYTLoxcn3Gn8mKIYhjtSalmqGW0rbCv3mJE</a> and make stir fry at home OR you can watch the following YouTube clip to learn about making stir fry and complete a reflection:
  https://www.youtube.com/watch?v=NUmy4B\_AY2c
- 2. Click on the link below or copy and paste the link into a search engine to access the Google Dod where you will write a reflection over the stir-fry recipe you just watched on YouTube: <a href="https://drive.google.com/open?id=1VyW4QhKuNt3ZeAls7C3NRCkpVo-QbjCT41gX2MYas\_I">https://drive.google.com/open?id=1VyW4QhKuNt3ZeAls7C3NRCkpVo-QbjCT41gX2MYas\_I</a> Make sure once you have the Google Doc pulled up, you click 'file' and 'make a copy' of the document BEFORE you start to edit the page
- 3. Save your completed reflection to your Google Drive and share with your culinary instructor via email if you wish to receive feedback
- 4. If you chose to make the stir fry at home, take pictures or video yourself making the recipe and email them to your culinary instructor. We would LOVE to see in action in your kitchen!!!

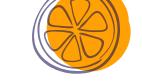

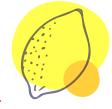

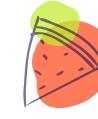

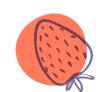

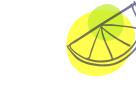